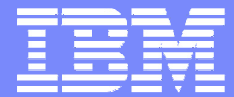

IBM Software Group

## 2004 WDI / WBIC Customer **Conference** Global Business Transformation

Transaction Store – Why wouldn't you use it

Timothy J. Szal

WebSphere. software

IBM Global Services

Application Innovation Services - EAI Public Sector

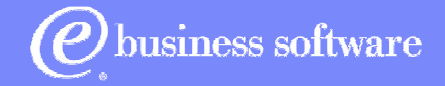

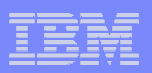

# **Objectives**

- A Case study of the use of WDI's Transaction Store with United Illuminating EDI system
	- ► How to Setup the Transaction Store
	- How to Externalize the Command file within a UNIX **Script**
	- ► How to Track Status Updates
	- ► Purging the Store
	- ► Typical Reports

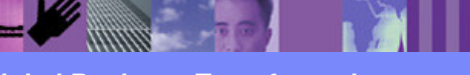

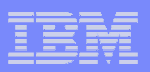

## **Deregulation: Breaking Out the Functional Parts**

### **Electric Generation Supplier (EGS)**

An EGS generates power They could also be brokers The consumer can choose, among other things, by price, or how the power was generated

### **Electric Distribution Company (EDC)**

 An EDC Distributes the powerThey read the metersThey create the bills to the consumer

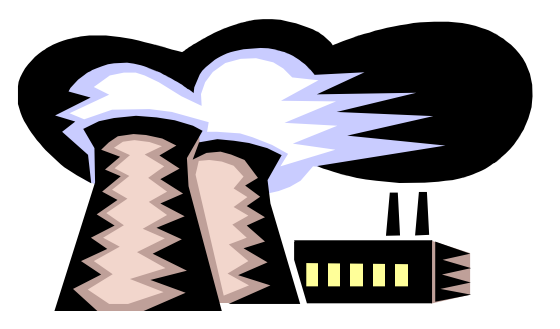

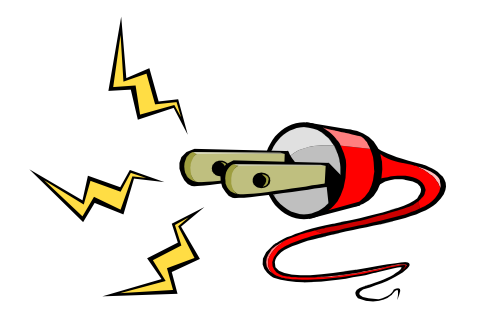

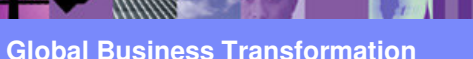

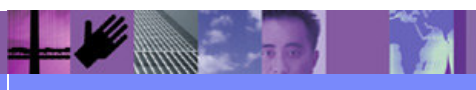

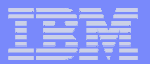

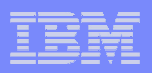

# Simplified Utility Industry EDI Model

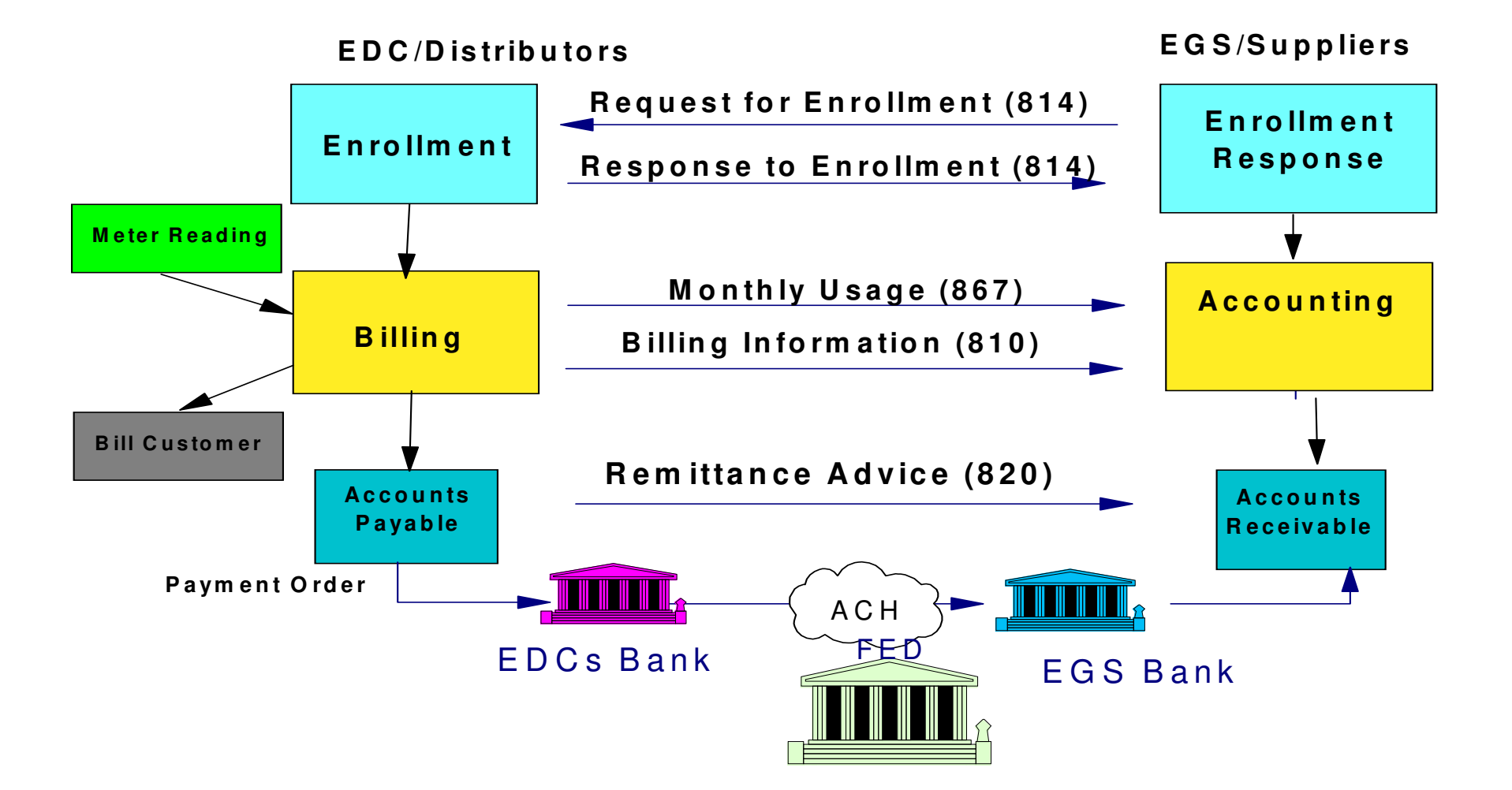

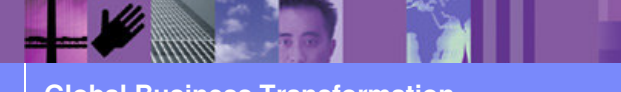

© 2004 IBM Corporation

**Global Business Transformation**

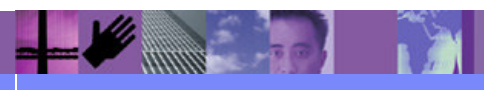

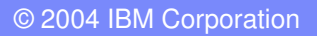

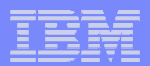

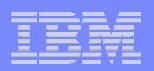

# Production Topology for UI Case Study

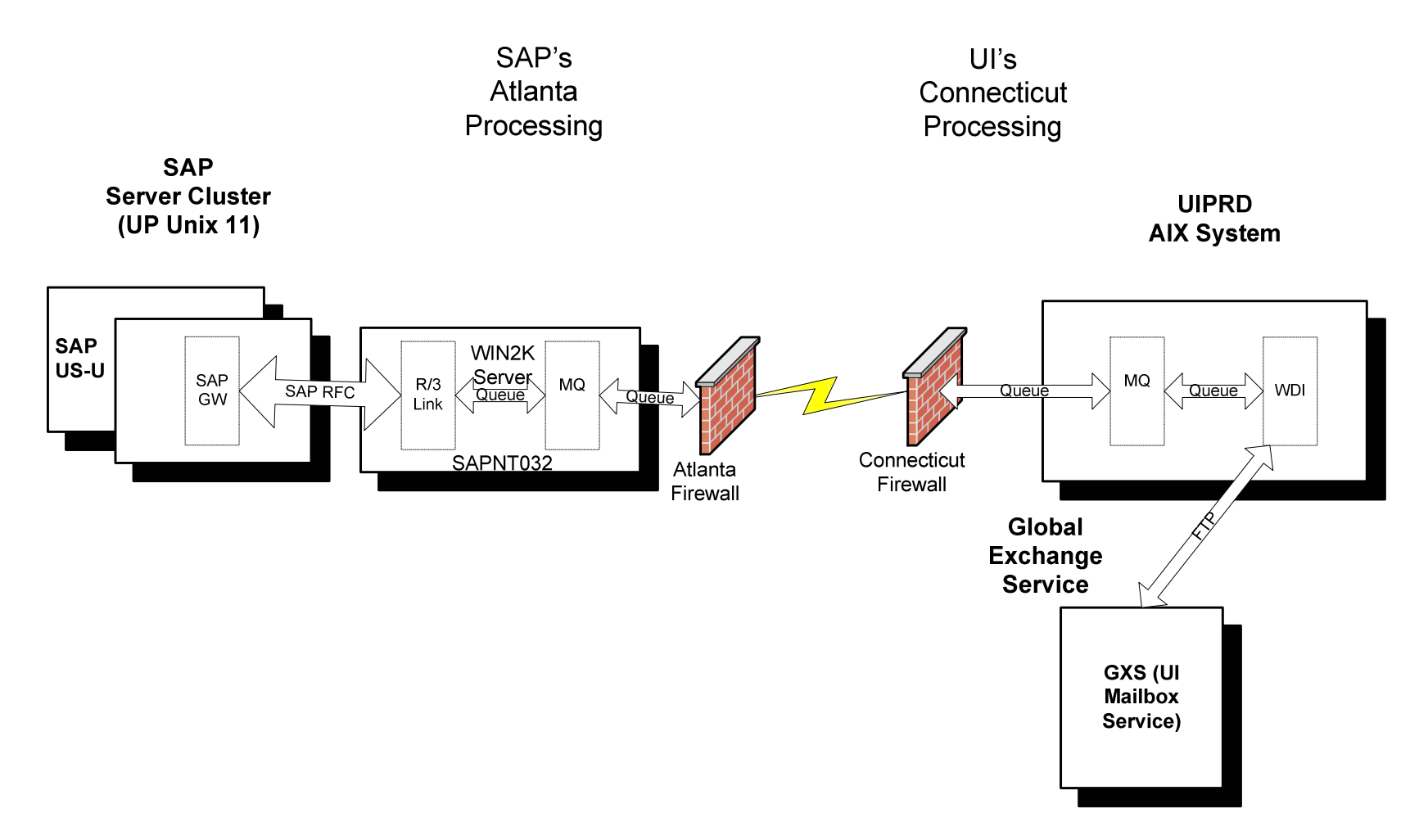

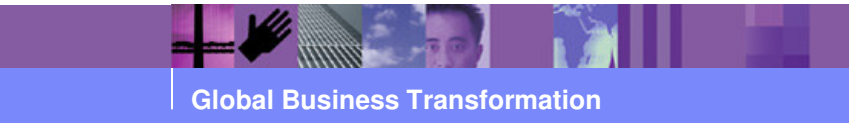

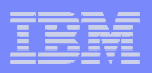

**The architectural principals associated with the placement of application queues are:**

•**R/3 Link work queues will be local to the queue manager where R/3 Link resides**

•**R/3 Link input queues will be local to the queue manager where R/3 Link resides**

•**R/3 Link output queues will be local to the queue manager where WDI resides**

•**WDI input queues will be local to the queue manager where WDI resides, WDI output queues with messages destined for SAP will be local to the queue manager where R/3 Link resides**

•**Should either of the queue managers loose contact with each other (e.g. a network failure), the local application will continue processing.**

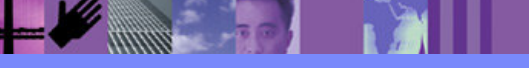

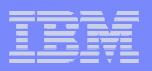

## Application Queue/Script Outbound EDI Topology

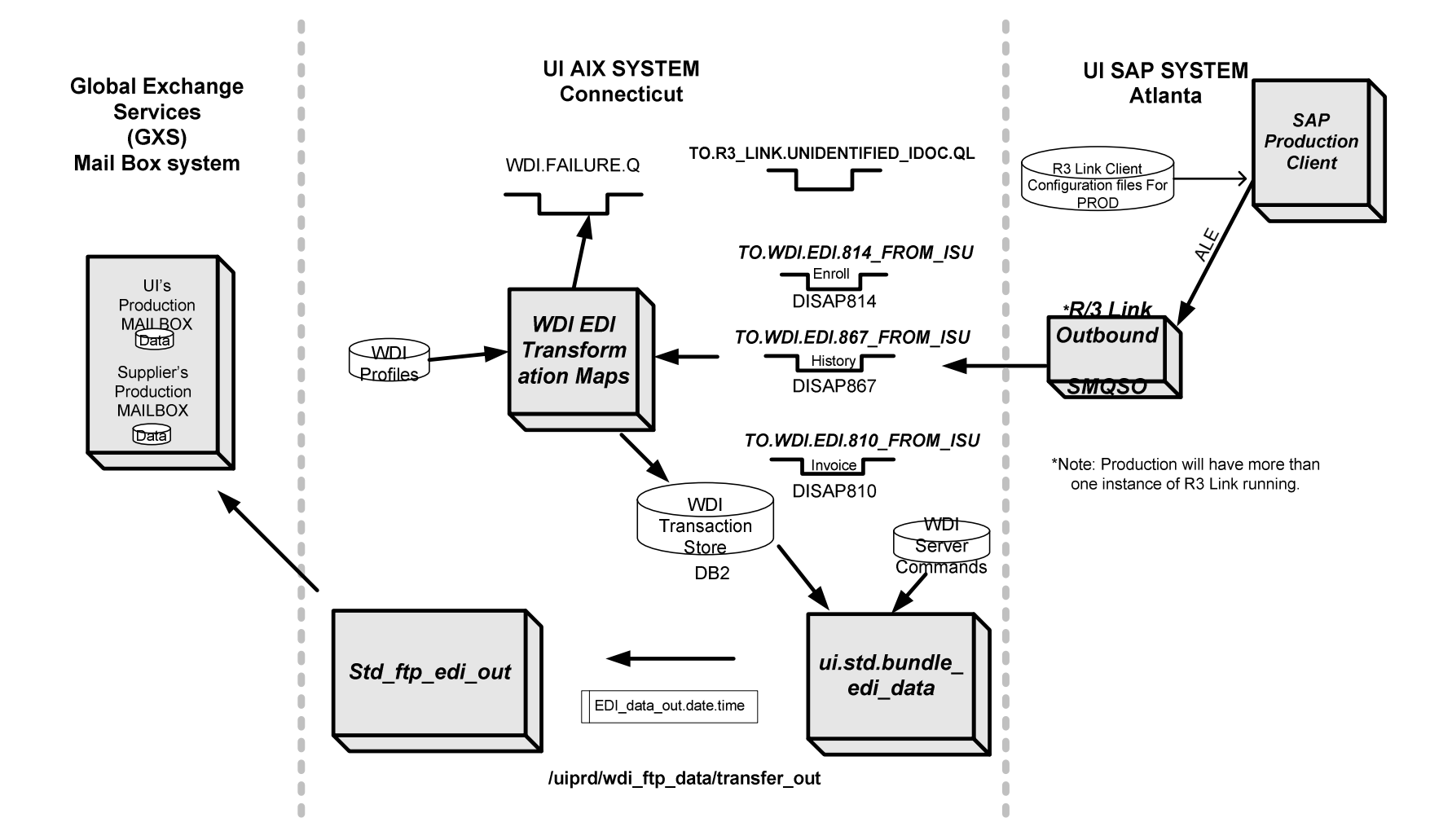

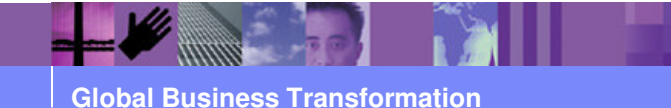

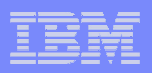

The above Figure depicts the path that all outbound EDI transactions take. EDI documents going to external trading partners will originate in SAP. As shown in above, the following process flow takes place:

ALE/SAP processes integrated with R3/Link places the EDI transaction into a queue. The placement of a document into a particular queue is based on:

- the message type
- the receiving partner ID

The message type is determined by the value in the message type field, and the trading partner ID is determined by the value in receiving partner field. In R3 link, the routing configuration file has to be setup correctly to route each transaction to the appropriate queue. If the configuration is not setupcorrectly then the transaction will go off to the unidentified IDOC queue. From this point on, the message is typed (e.g., IDOC 814 Responses, IDOC 867 Usage History)

Once a transaction arrives on a queue, MQ is configured to trigger the WDI MQ adapter. The WDI MQ adapter kicks off the service profile associated with a particular queue. The following is the service profile matrix for the various EDI documents (see next figure)

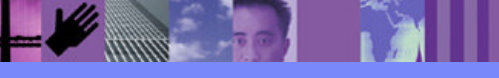

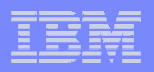

# Queue Mappings to Service Profile

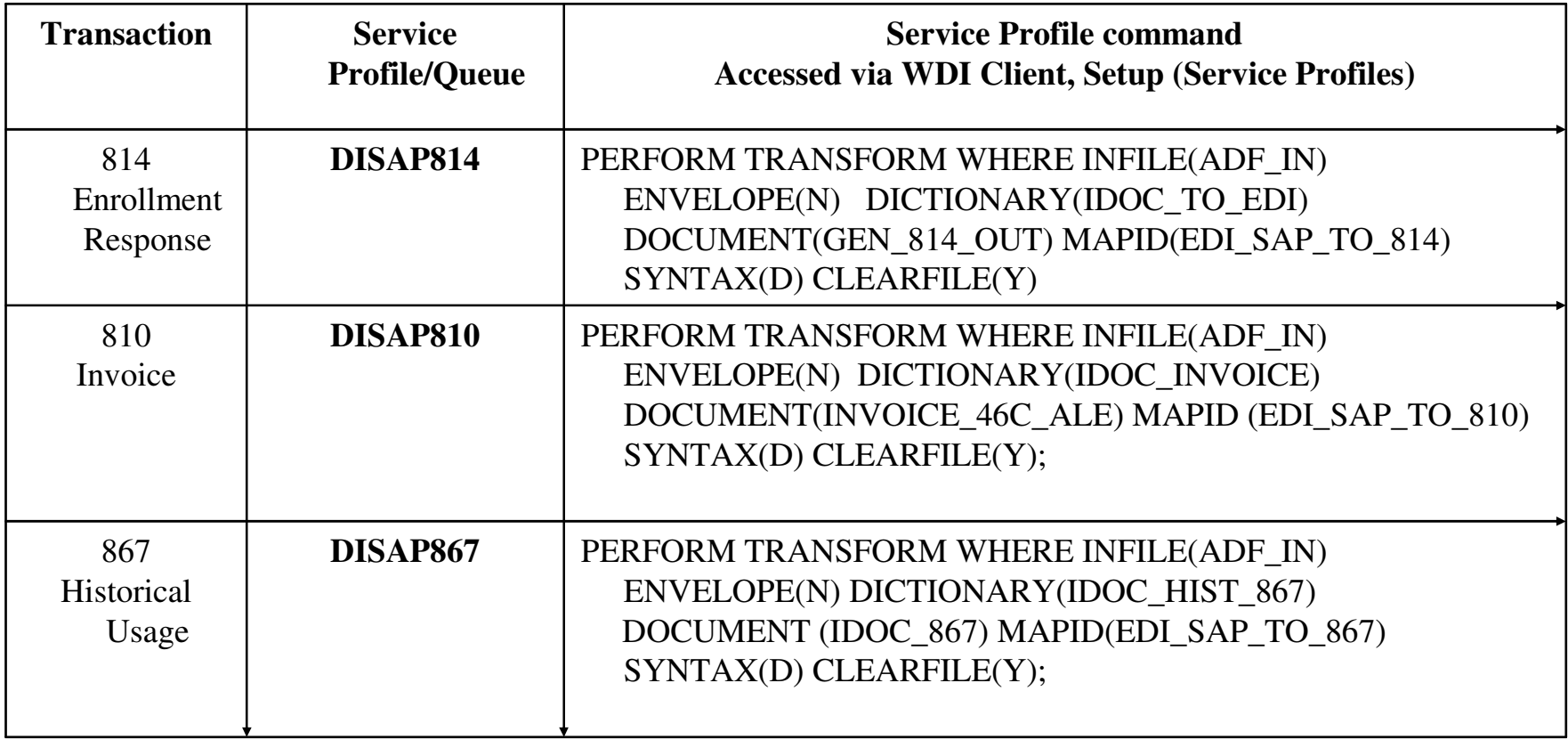

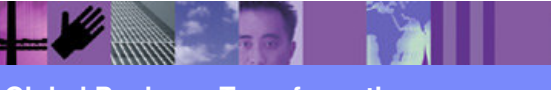

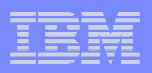

**The service profile calls the WDI map associated with the queue and transforms the data according to the rules of the map. Note that each data transformation (DT) map in identified via the service profile. Also a trading partner has to be setup and associated with a given map (done via the WDI client).**

**The data transformation map, transforms the data and places the individual transaction into the transaction store. This event occurs because the parameter "ENVELOPE (N)" is set within the command. Without this command the data could get transformed and placed in a file or a queue. However, changing the "ENVELOPE" parameter "Y" will not automatically route it to a queue (other profile setups would be required).**

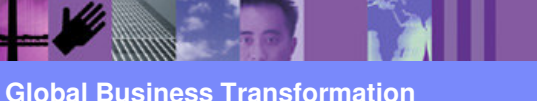

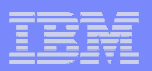

## Transaction Store Message

#### IDOC message placed in DISAP814 queue:

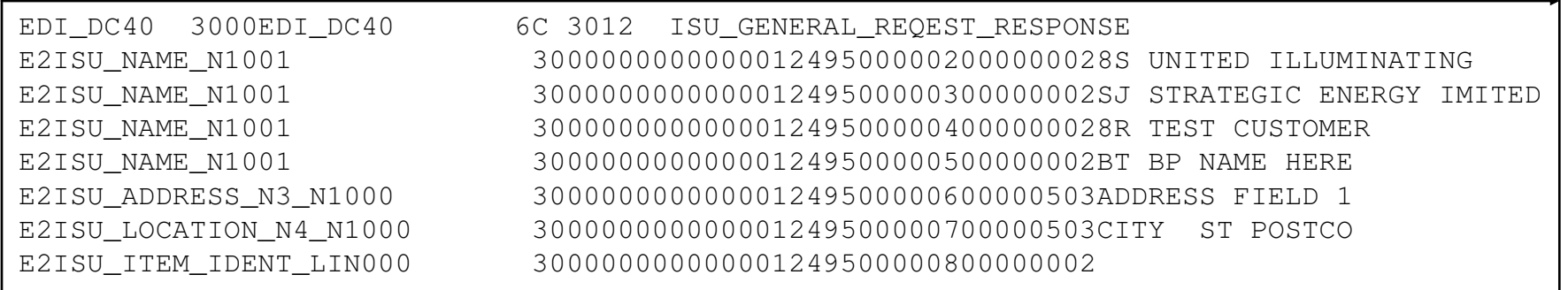

……

### After translation the message is stored into the Transaction Store as:

```
BGN|11|8001589197|20031219|||0000000000012496N1|8S|UNITED ILLUMINATING|1|006917967
N1|SJ|STRATEGIC ENERGY LIMITED|1|800770810N1|8R|TEST CUSTOMER
N1|BT| BP NAME HERE
N3|ADDRESS FIELD 1| ADDRESS FIELD 2N4|CITY|ST|POSTCODE|USALIN|01|SH|EL|SH|CEASI|WQ|021
REF|7G|A13
REF|12|1000000000180
```
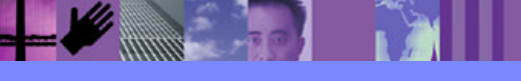

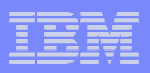

**As each SAP IDOC is processed by WDI, it is placed into the Transactions Store. The Transaction Store is a collection of electronic data interchange transaction images and the control information that is needed to track the progress of transactions. Transactions enter the Transaction Store when they are translated for sending or when they are de-enveloped, after being received. All images are in standard EDI format, without envelope header and trailer segments. For example, if an Enrollment Response (814) SAP IDOC comes into the queue it is transformed and stored into the transactions store.**

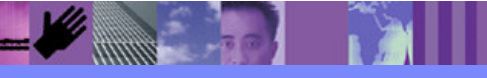

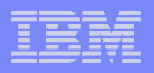

# Selecting the Transaction Store via the WDI Client

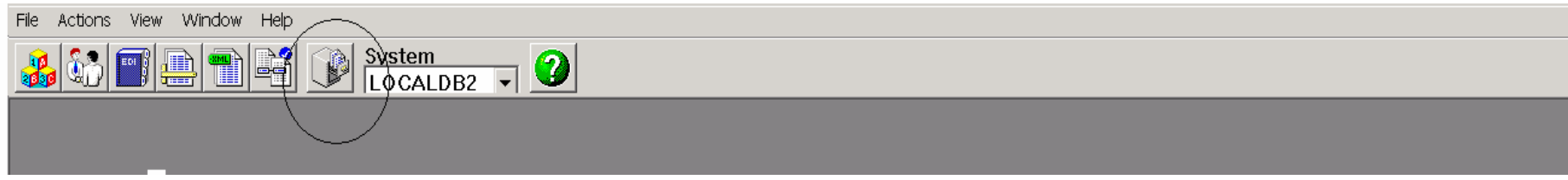

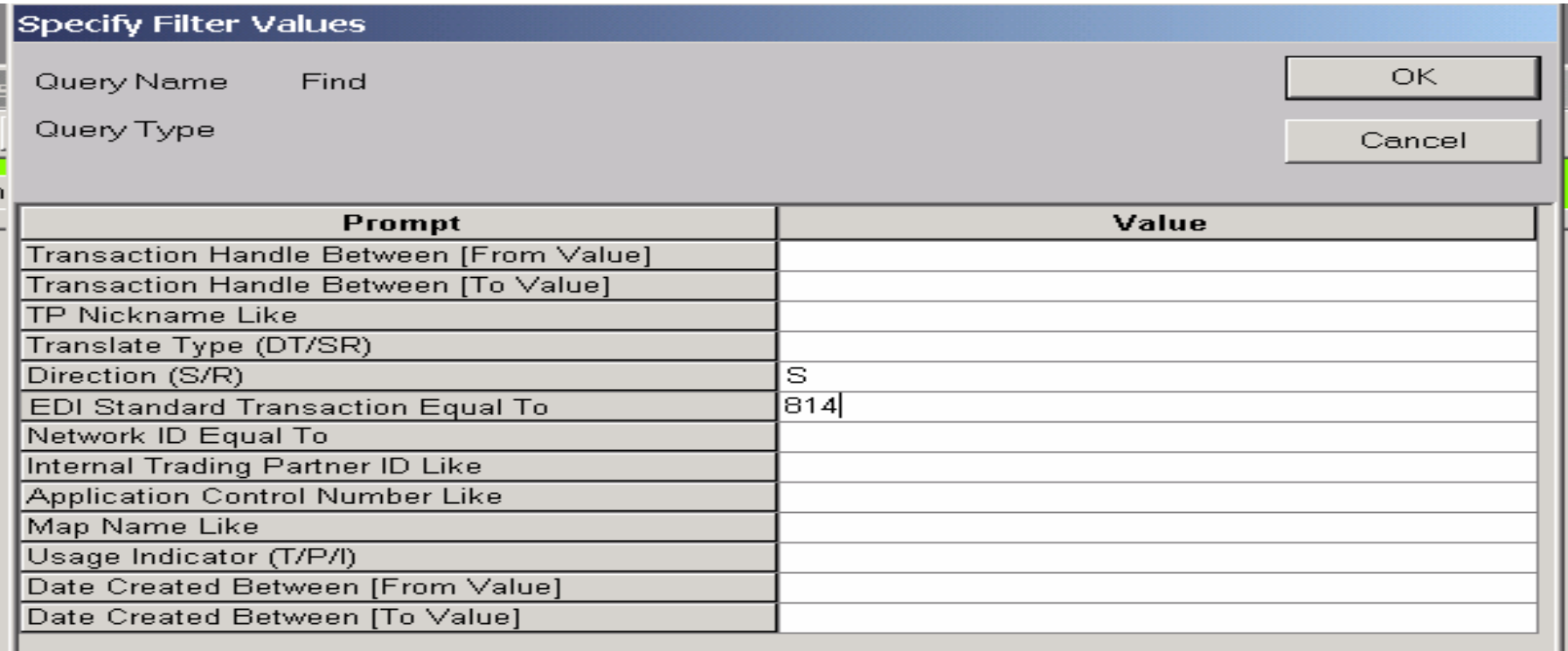

### **Transaction Store Filters**

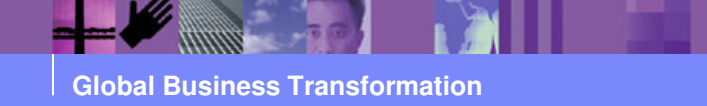

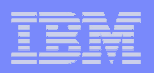

**By specify selection filters translated EDI documents can be reviewed in their "pre envelope" EDI format. Most of the WDI client documentation refers to this as the "standard" format (as in ANSI standard) format.**

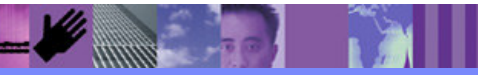

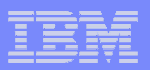

## Transaction Store Query Results

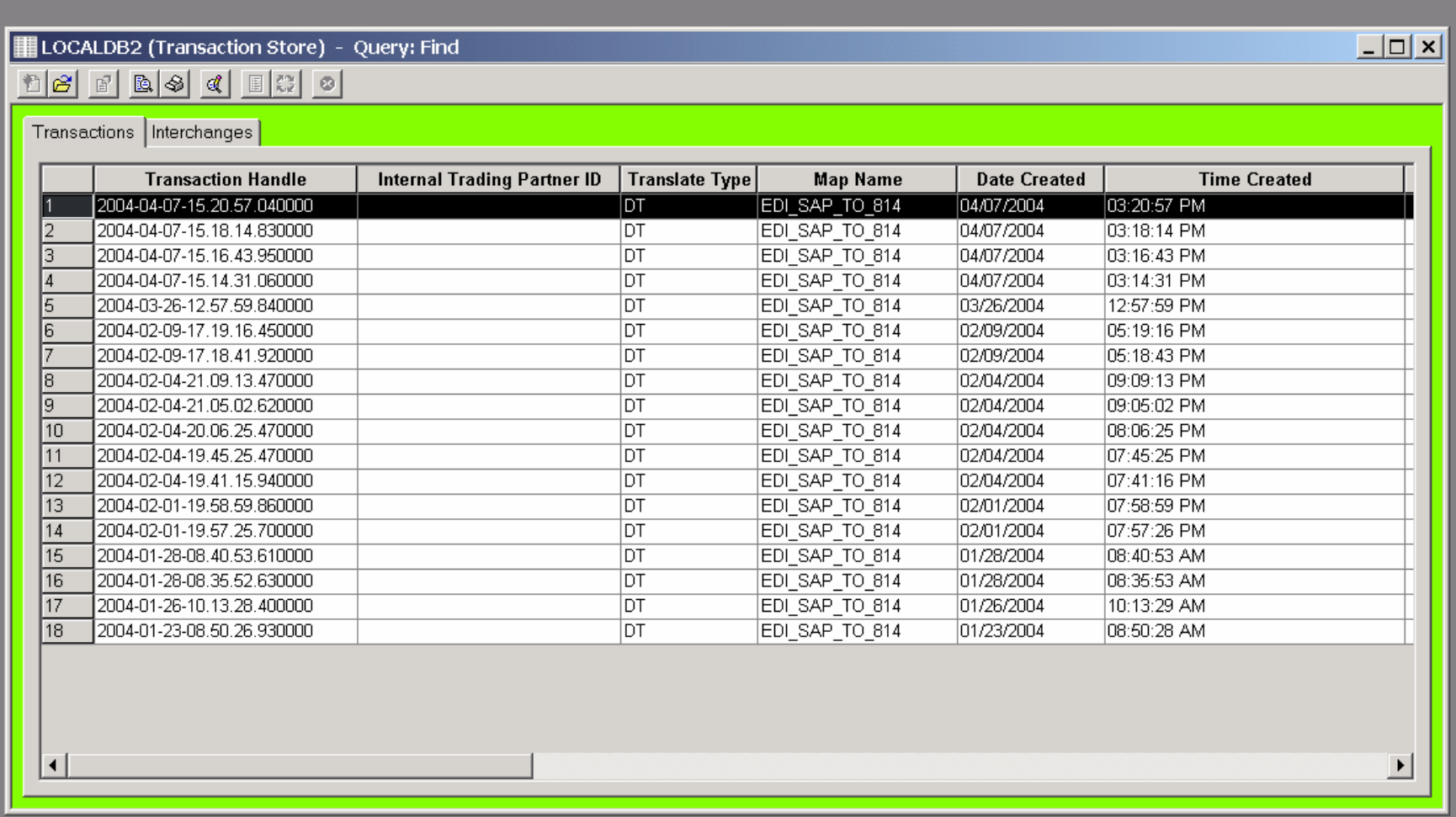

**AHARA** 

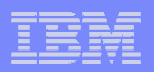

**Once selections are made, the Transaction Store call will return the appropriate data**

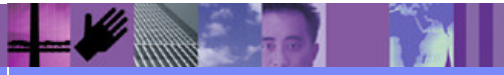

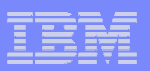

# Transaction Store Images without EDI envelopes

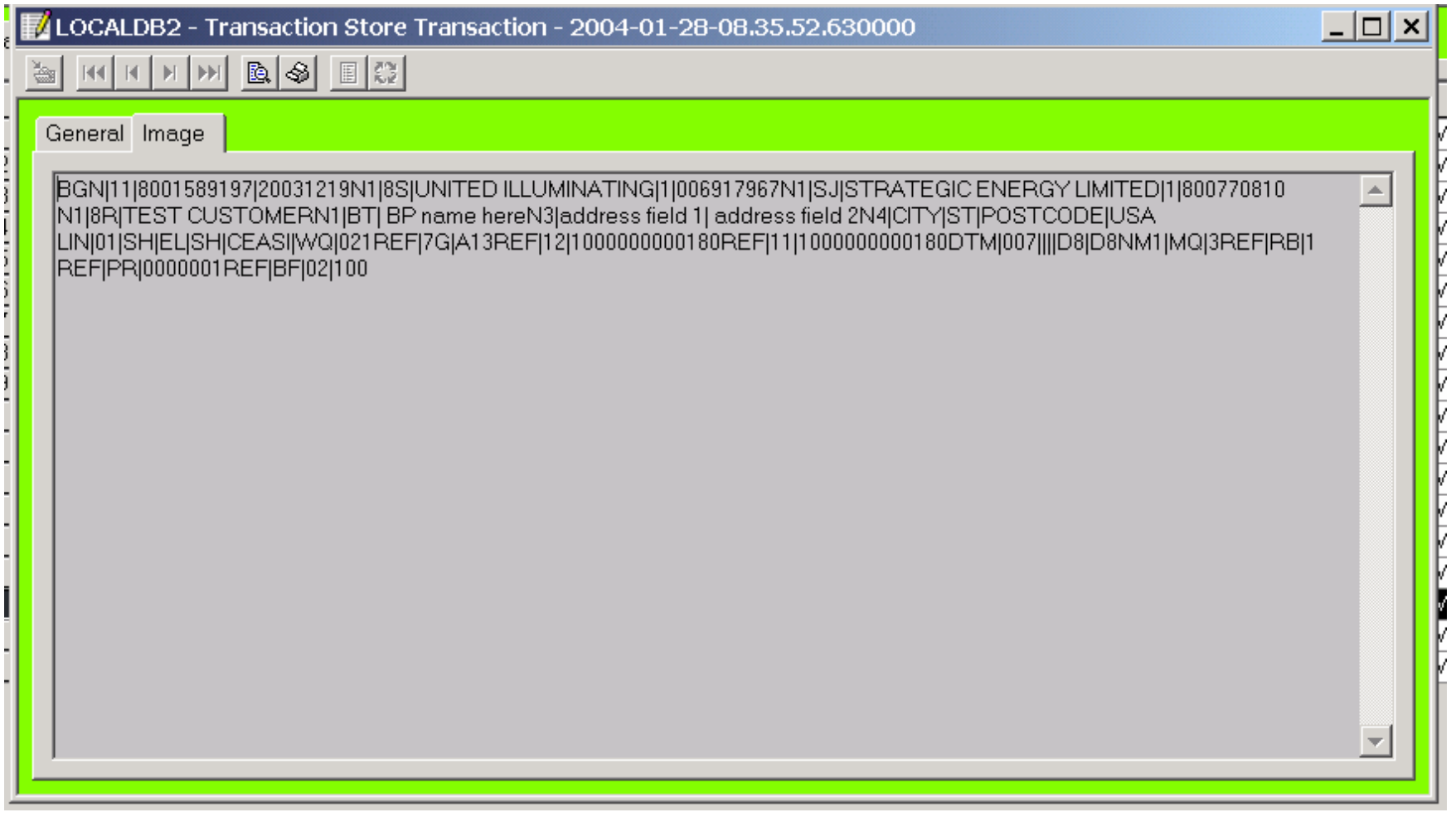

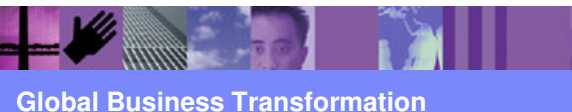

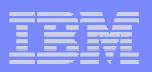

**Images of transactions can also be viewed before and after they have been enveloped.**

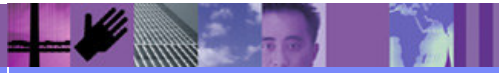

**Global Business Transformation**

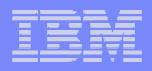

## Using Data Interchange in Command Server mode on AIX

### **WDI command usage: ediservr < sample.cmd > results.txt**

**A typical command file is as follows:set plan (ediec32e);init; set file(PRTFILE,prtfile); set file(TRKFILE,trkfile); set file(EXPFILE,expfile); set file(XMLFILE,poxml5sr.dat);set file(OUTFILE,outfile);**

**PERFORM TRANSFORM WHERE INFILE (XMLFILE) OUTFILE(OUTFILE)SYNTAX(X) CLEARFILE(Y) XMLEBCDIC (N) TRACELEVEL(A2);term;**

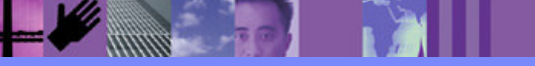

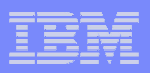

**WebSphere Data Interchange Server always reads commands from STDIN and writes the results to STDOUT: these are treated as STREAMs. When invoked from the command line, the command line processor automatically opens STDIN and STDOUT, piping them wherever the user requests. You typically prepare a file of PERFORM commands for input and redirect the input from that file. You would probably redirect the STDOUT to a file.**

**An example of this usage is shown below:**

**ediservr < sample.cmd > results.txt**

**where sample.cmd is the input file and has PERFORM commands, and results.txt contains the output from ediservr. The commands files consist of a set of WebSphere Data Interchange commands separated by semicolons. Every command is terminated with a semicolon. The first command is always a SET, and the second command is always INIT. The "init" is followed by a series of Set file commands that specify the input and output files for the following PERFORM command(s).**

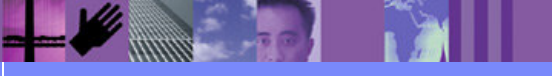

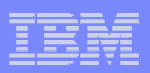

# Contents of sample.cmd:

### **SET command**

 Sets up the environment plan (ediec32e): to point to the WebSphere Data Interchange database

### **INIT command**

 Loads the startup information and connects to the database using parameters defined above

## **SET FILE (LogicalFileName, RealFileName)**

Defines various INPUT and OUTPUT files needed for translation. The LogicalFileName of each file is assigned with a real file name that includes the complete path. Depending on the type of PERFORM command used, some files are mandatory, while others are optional.

## **PERFORM**

 Issues standard perform commands. This command uses LogicalFileNames for various files used.

## **TERM**

Disconnects from the database and frees all allocated memory.

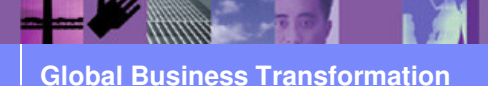

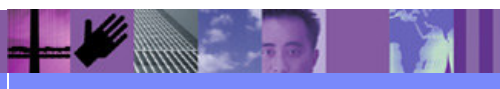

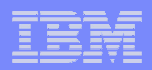

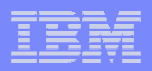

## Perform Command Details – Transaction Store Update

### **PERFORM TRANSFORM WHERE INFILE(ADF\_IN) ENVELOPE(N) DICTIONARY(IDOC\_TO\_EDI) DOCUMENT (GEN\_814\_OUT) MAPID(EDI\_SAP\_TO\_814) SYNTAX(D) CLEARFILE(Y)**

**ENVELOPE(Y/N)** : Default is Y. Indicates if the EDI data should be enveloped (only used for outbound EDI). If N, the transactions are just added to the store for later enveloping. **Using the "N" option which places the transaction into the store for later enveloping.** 

**DICTIONARY:** This specifies the dictionary name for the input data.

**DOCUMENT:** This specifies the document name for the input data. For application data, this field is required. For EDI and XML data, this field will override values extracted from the data.

**MAPID:** This is the map name. Note the map Id contains the document name (the application layout) but, you still have to provide the document name (above).

**SYNTAX:** This specifies the syntax type for the input data. This is a required field. Valid values are: **D** Application data, **<sup>E</sup>** EDI data, **<sup>X</sup>** XML data

**CLEARFILE:** This indicates whether the specified file is cleared before it is used for further processing.Valid values are:

**Y** Clears the file before writing the translated output

**N** Does not clear the file before writing the translated output (default)

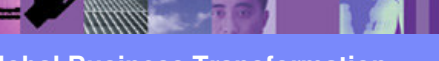

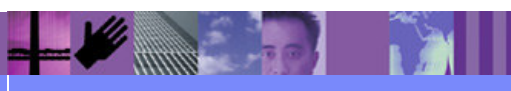

**Global Business Transformation**

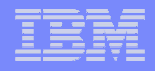

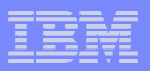

#### **Standard Bundle EDI Script Objects** Physical Script: /usr/wdi/Dlv32/wdi\_scripts/ui.std.bundle\_edi\_data Bundle EDI Data Print File Location/Name: Bundle EDI Data ini File Location/Name: /usr/wdi/DIv32/wdi scripts/prtfiles/bundle edi cmds prtfile.txt /usr/wdi/DIv32/wdi\_scripts/ini/bundle\_edi\_data.ini (based on ini file parameter, created from prtfile) (based on ini file parameter) Bundle\_EDI\_Data.ini Prtfile (out put from command processing) Bundle EDI Command File Location/Name: /usr/wdi/DIv32/wdi scripts/cmds/bundle edi.cmds Bundle EDI Data Log File Location/Name: (Command file must exist before scripts starts) /usr/wdi/DIv32/wdi\_scripts/logs/ui.std.bundle\_edi\_data.log<br>(based on ini file parameter, last command output found here) Bundle\_EDI.cmd **UI.Std.Bundle** EDI\_Data Std.bundle\_edi\_data.log scirptname.last.command.output Bundle EDI Data Archive File Location/Name: **EDI Data Base WDI Transaction** /usr/wdi/DIv32/wdi\_scripts/edidata\_tmp\_files Store (based on ini file parameter) Bundle\_EDI\_archive\_file edi\_data\_out Std\_ftp\_edi\_out Bundled EDI Data Location/Name: /\$uienviron/wdi\_ftp\_data/transfer\_out (based on ini file parameter)

#### **UI EDI Bundle Script**

**Global Business Transformation**

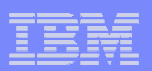

**Perform commands are externalized.**

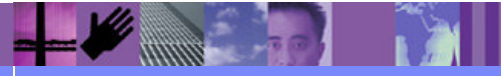

**Global Business Transformation**

### IBM Software Group | WebSphere software

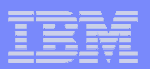

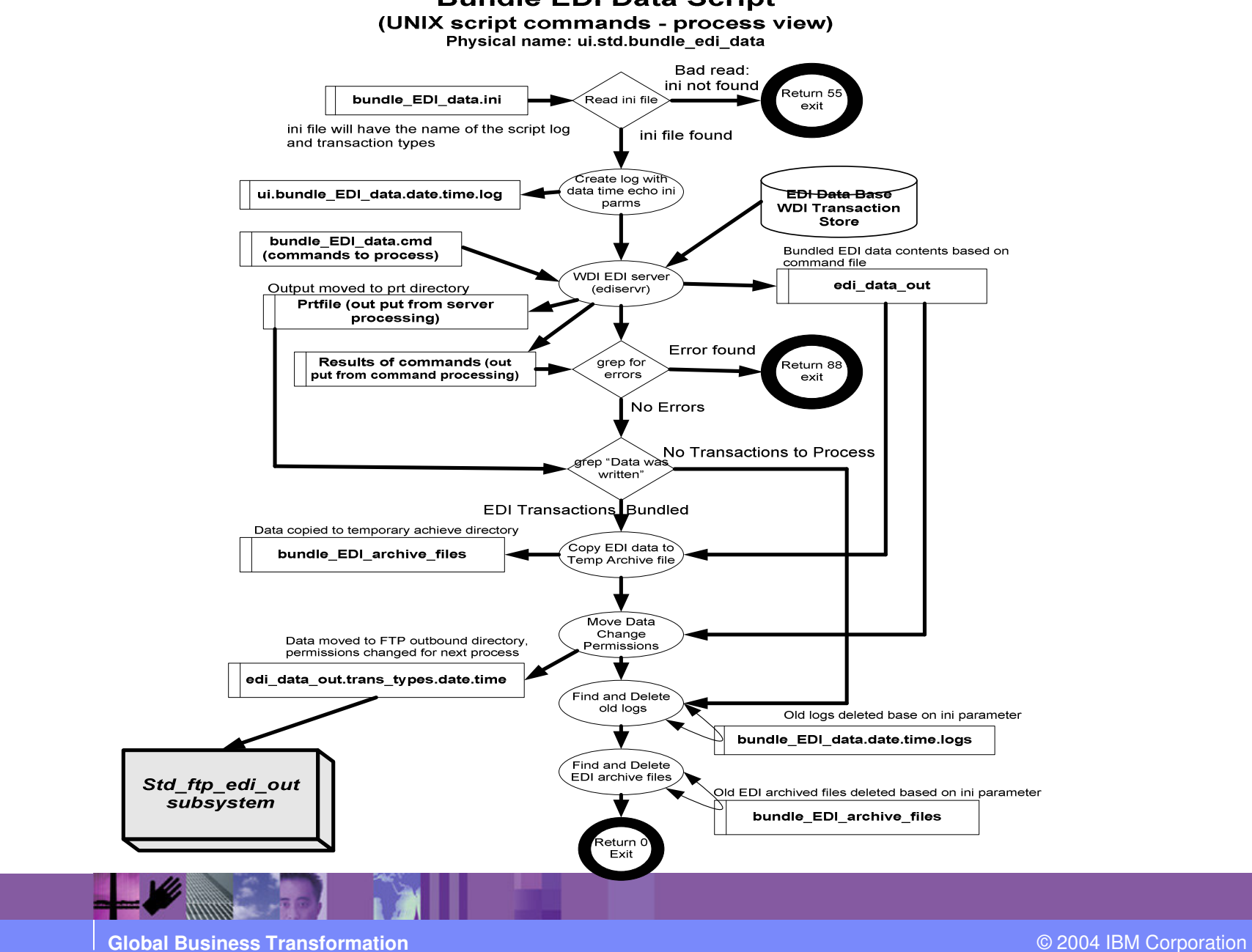

### **Bundle EDI Data Script**

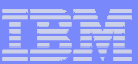

**See Unix Script Handout**

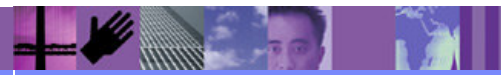

**Global Business Transformation**

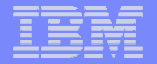

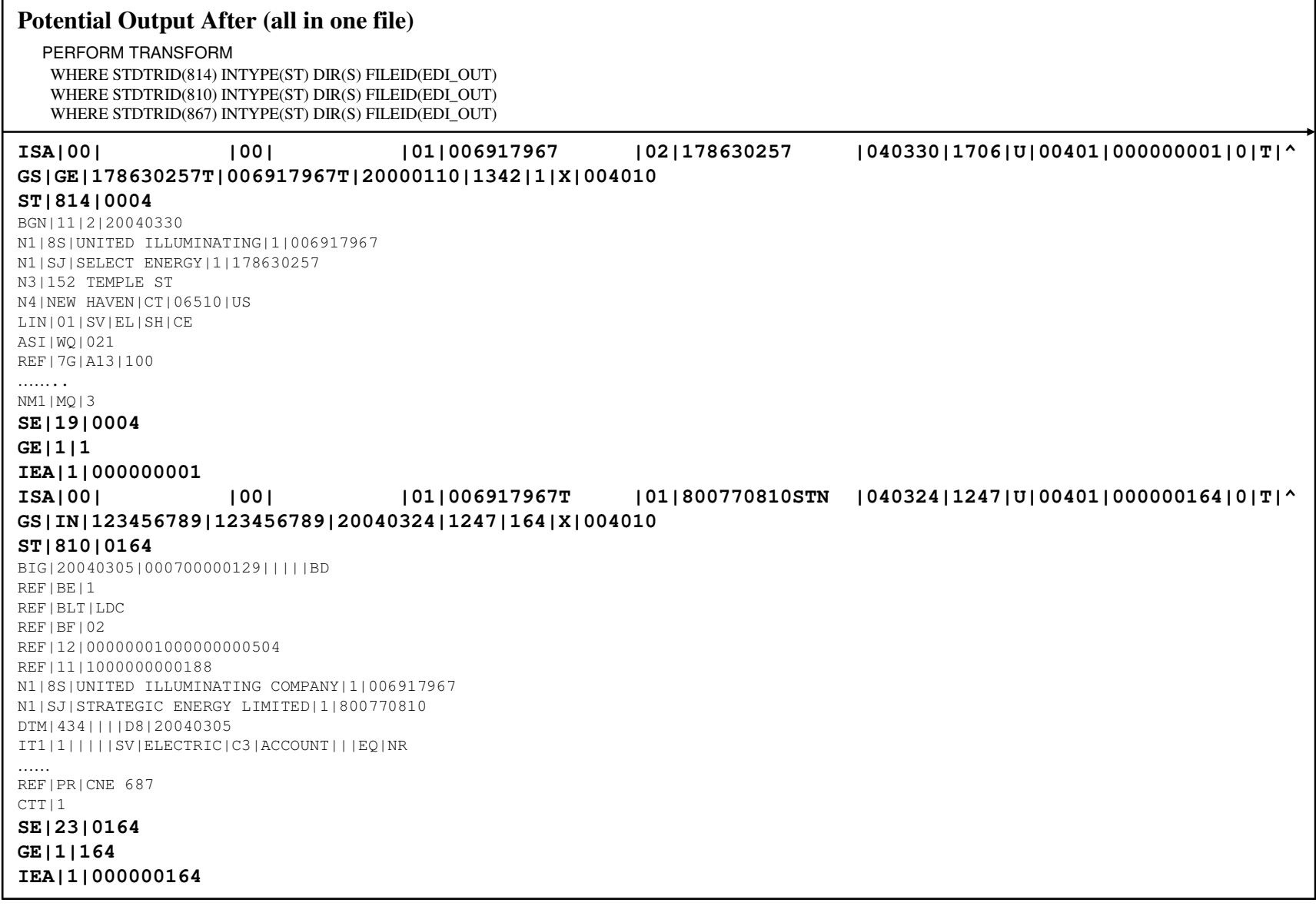

Ħ

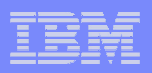

**In the example above you see the service segments highlighted in bold print. This is to point out that this particular perform statement will create one file that has a potential to have many different type of transactions, going to different trading partners. In the sample, there are two types of transaction; an Invoice (810) and an Enrollment (814). The service segments are created at the time the "PERFORM" commands are executed, they are seen above in bold, and again the service segments are added by WDI during the bundling process.**

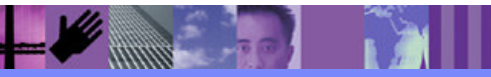

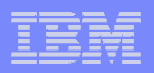

## **Bundle EDI Data" and Transaction Store Status - Update**

For a typical EDI system, a transaction can the following status values:

**20** Send translated error - status if error is encountered during the mapping process, but validation levels are set to place the data in the transaction store –should only happen during testing

**21** Send translated - status after the data is placed in the transaction store but not bundled. This will be the typical status of pre-bundled EDI transactions

**30** Enveloped – the status after "Bundle EDI Data" script runs (enveloped = bundled)

**61** Transaction accepted (only when 997 from trading partner is expected)

- **62** Transaction rejected (only when 997 from trading partner is expected)
- **63** Transaction accepted with errors (when 997 from trading partner is expected)

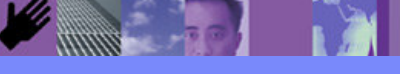

**Global Business Transformation**

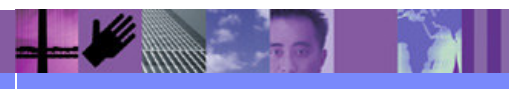

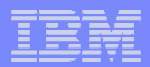

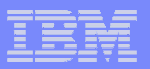

# Getting to the Transaction Status

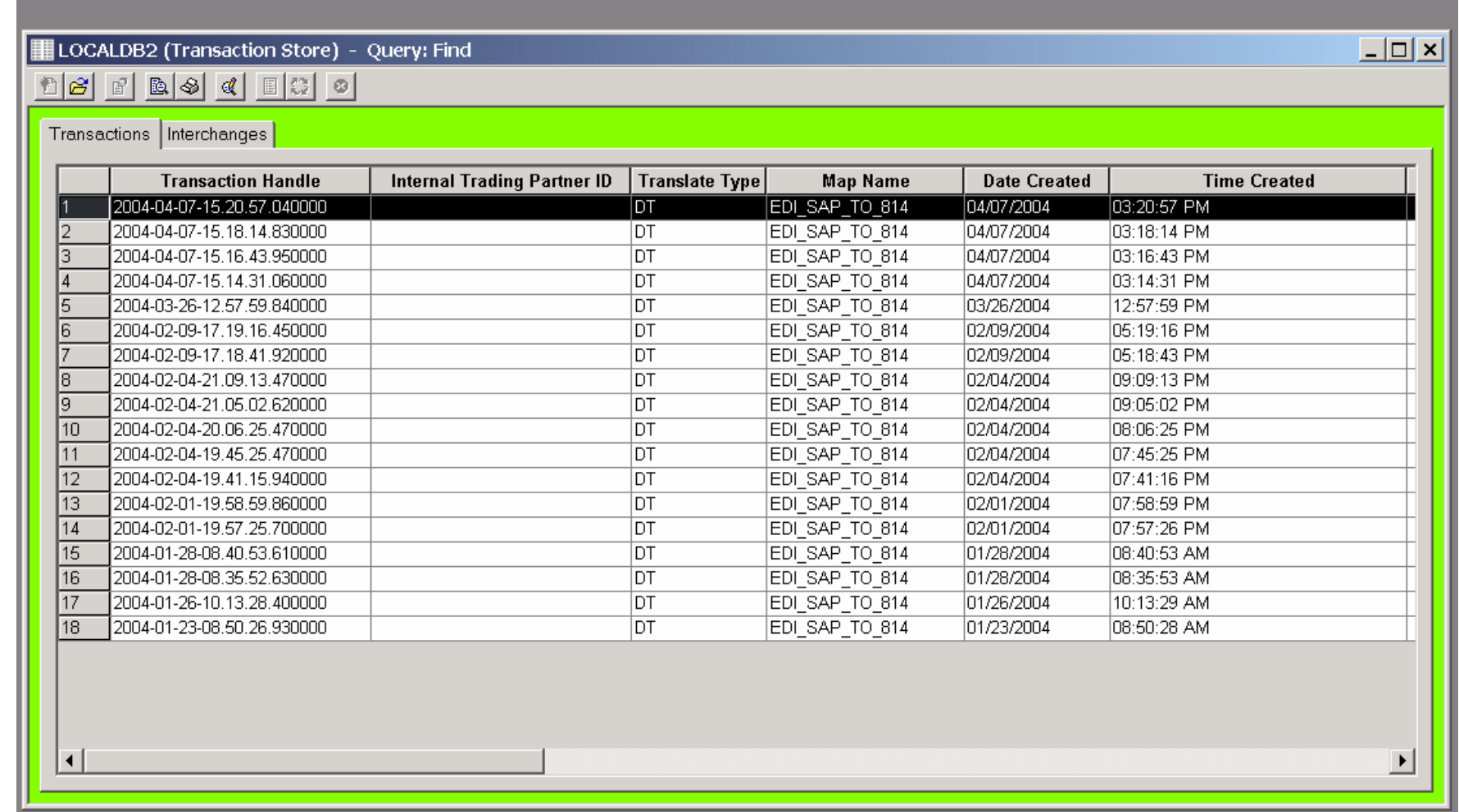

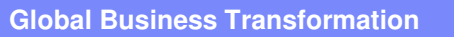

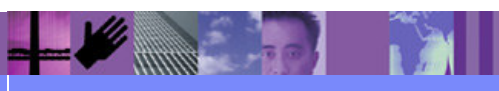

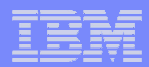

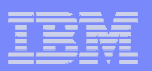

# Displaying the Transaction Status

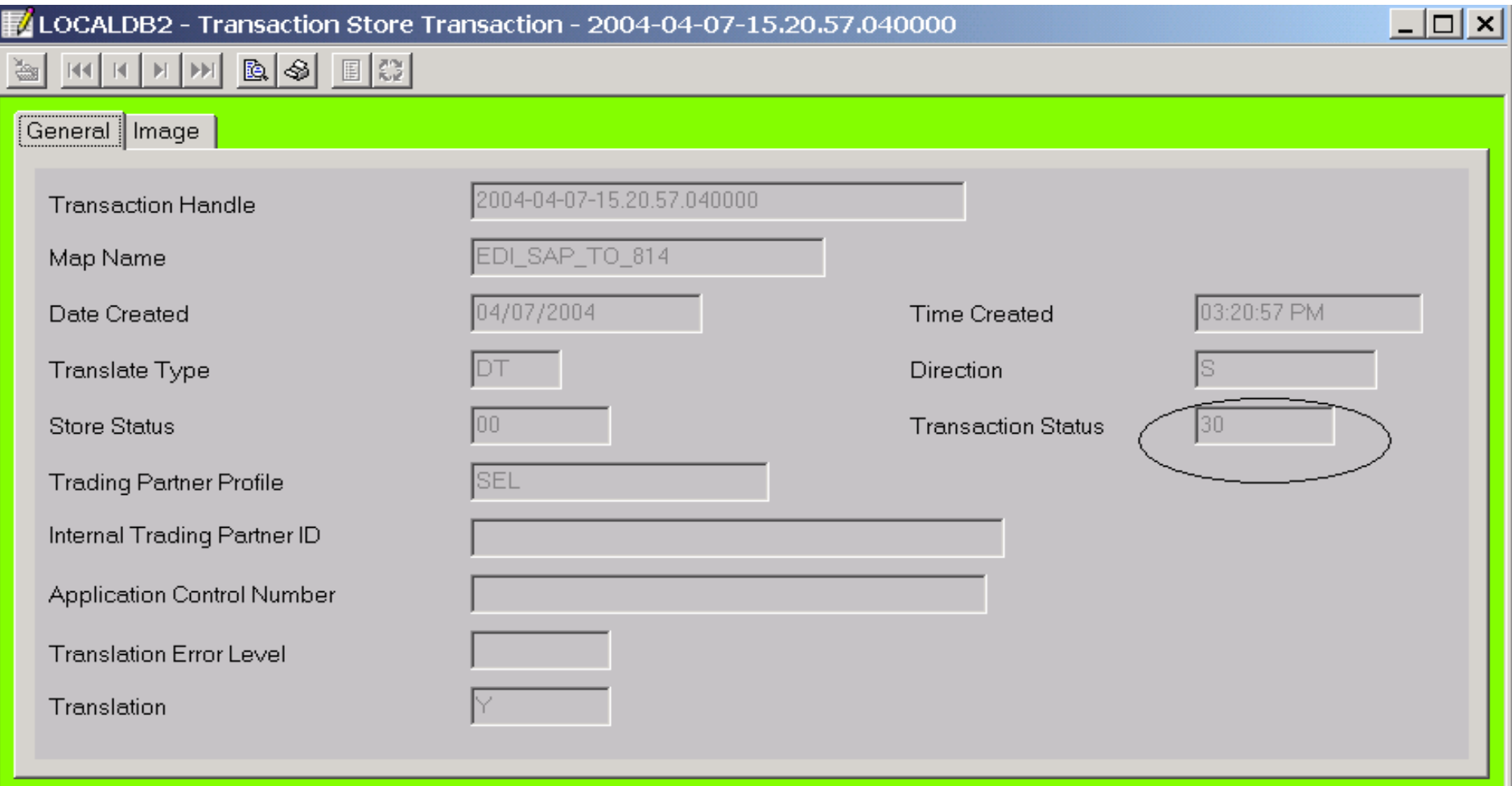

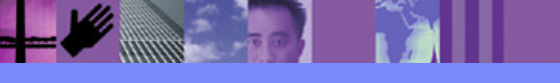

**Global Business Transformation**

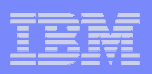

**The determination of the status of a transaction can be found by going to the Transaction Store as described in section "Transactions Store". Once Transactions have been selected , "Getting to the Transaction Status", then the transaction status can be determined by double clicking on a transaction and reviewing the Transaction Status box.** 

**The status will change from 21 to 30 after the document has been enveloped.**

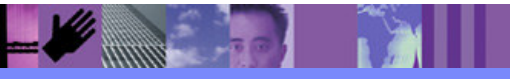

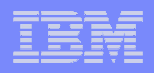

## Transaction Store a Logical and Physical Purge should be done

Command File Logical Purge:

```
set PLAN(ediec32e);init;set file(PRTFILE,/usr/wdi/DIv32/wdi_scripts/prtfiles/edi_logical_purge_prtfile.txt);
set file(RPTFILE,/usr/wdi/DIv32/wdi_scripts/rpts/edi_logical_purge_rptfile.txt);
set file(TRKFILE,/usr/wdi/DIv32/wdi_scripts/trk/edi_logical_purge_trkfile.txt);
PERFORM PURGE WHERE HANDLE (*-999) TO (*-30);term;
```
Command File Physical Purge:

```
set PLAN(ediec32e);init;set file(PRTFILE,/usr/wdi/DIv32/wdi_scripts/prtfiles/edi_remove_transactions_prtfile.txt);
set file(RPTFILE,/usr/wdi/DIv32/wdi_scripts/rpts/edi_remove_transactions_rptfile.txt);
set file(TRKFILE,/usr/wdi/DIv32/wdi_scripts/trk/edi_remove_transactions_trkfile.txt);
PERFORM REMOVE TRANSACTIONS WHERE HANDLE (*-999) TO (*-30);term;
```
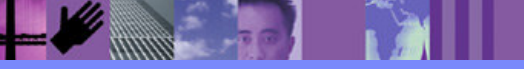

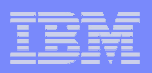

**The "PERFORM PURGE WHERE HANDLE (\*-999) to (\*-30)" selects all transactions from the Transaction Store that are thirty days old (or older). It sets a flag, which makes the transactions a logical candidate to be physically removed. The command will set this flag even if the transaction has not been acknowledged (no 997 posted against it). The "PRTFILE" will have a log of all the transactions that are selected.** 

**Once the transaction purge flag is set, transactions will then be physically removed by the following command:**

**"PERFORM REMOVE TRANSACTIONS WHERE HANDLE (\*-999) TO (\*-30)"**

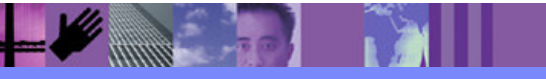

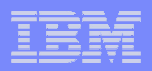

## Application Queue/Script EDI Report Topology

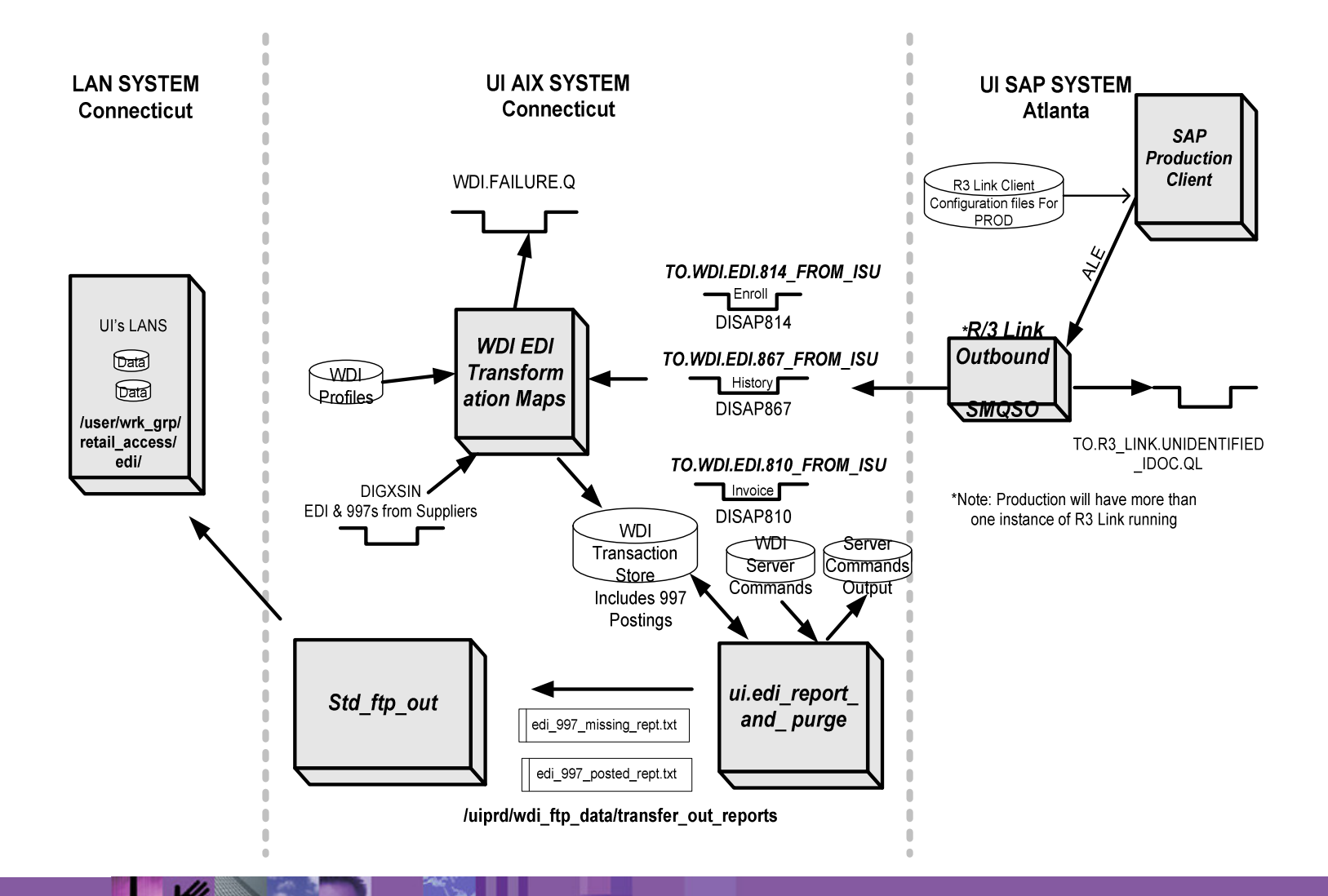

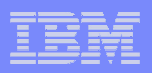

**This shows the flow of the report generation process and the application queues that go into the topology. It also shows the report flow architecture. After the FTP send, the reports will be housed over in a LAN environment.**

**The script is used in conjunction with EDI transfer out report directory. Once the reports are placed into to the WDI transfer out report directory, a standard FTP process will be used to send/FTP the reports over to the LAN.** 

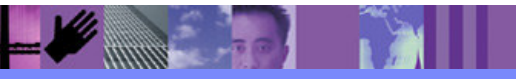

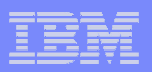

# **Summary**

- **Using the Transaction Store to:** 
	- > Collect individual messages and envelope them by:<br>
	T
		- -Transaction Type
		- Trading partner or (Both)
	- Track status
	- ► Report on FA status
	- ► Can externalize command file for flexibility

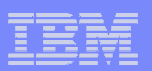

**For further information**

Timothy J. Szal Email: tjszal@us.ibm.com

Cell: (682) 553-3558

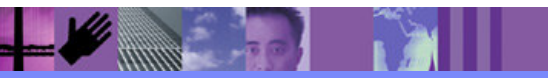

**Global Business Transformation**

**44**